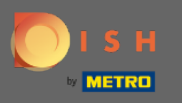

You are now in the Admin Panel under the section Guests. Here you can view the costumers guest  $\bigcirc$ database. Search for guests and view reservations associated with a guest.

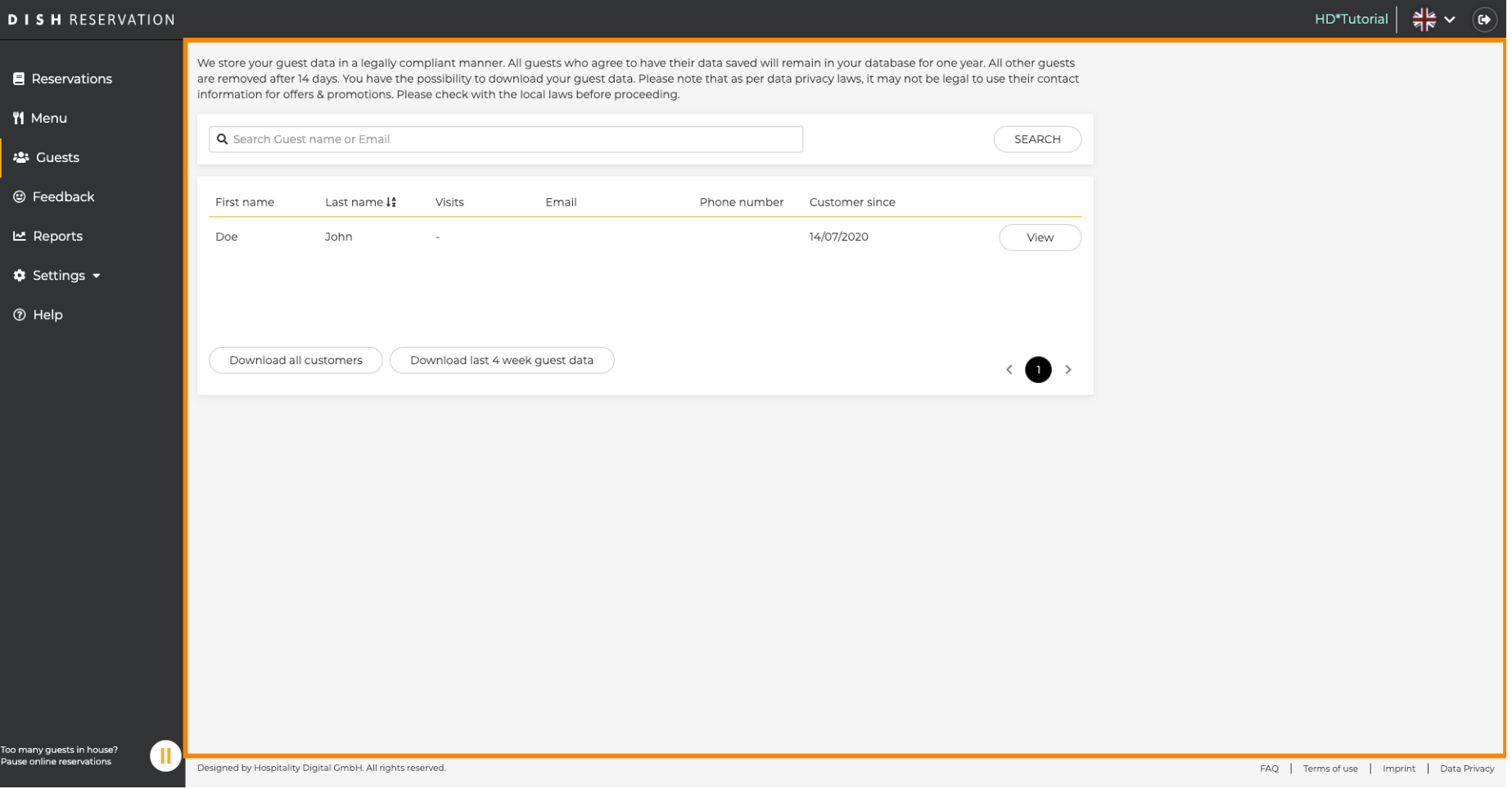

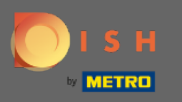

## Type in the guests name or email and click on search to list all guest with corresponding information.  $\boldsymbol{\Theta}$

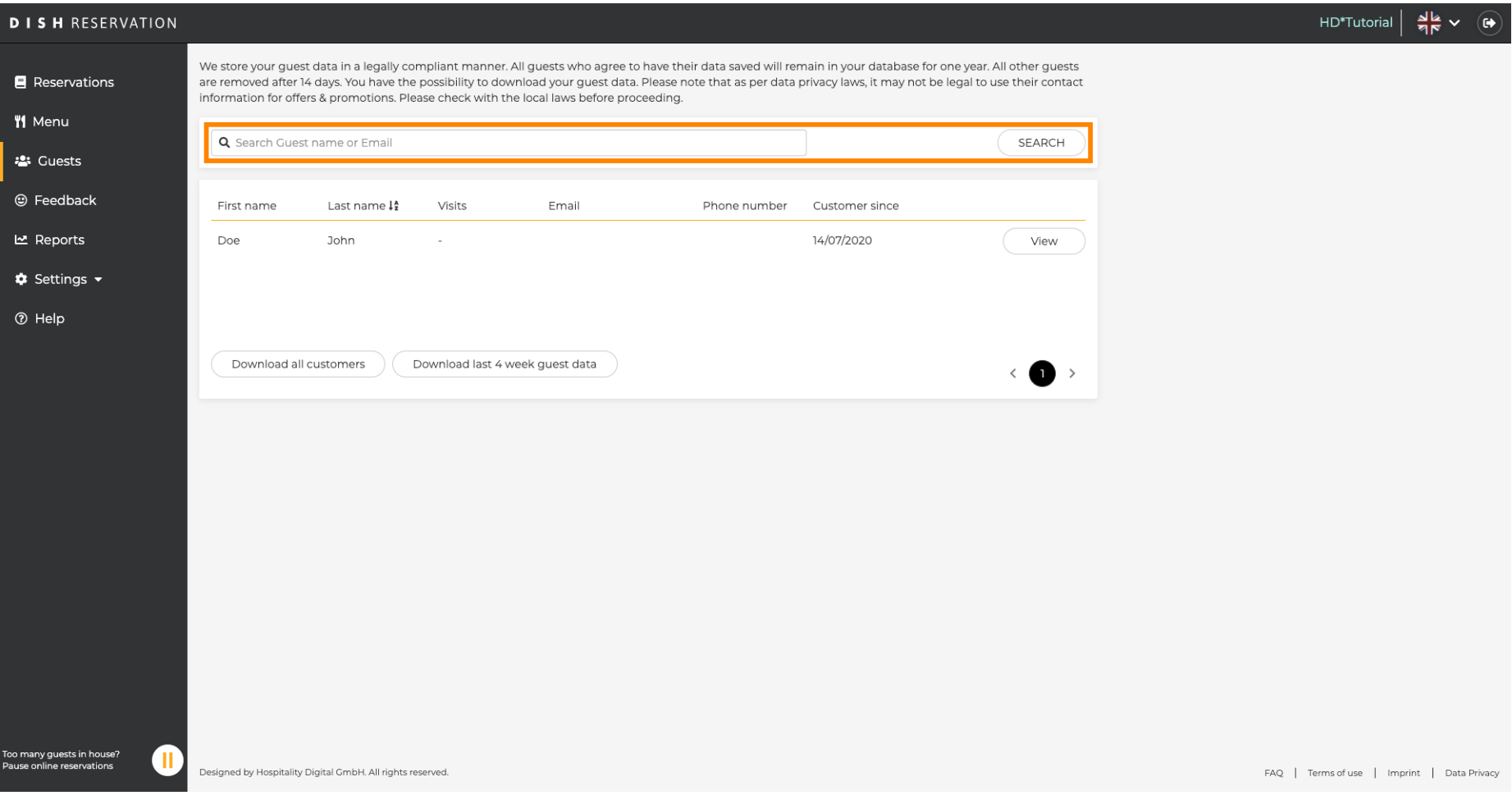

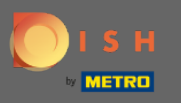

All customers will be listed here. Click on view to get further information about upcoming reservations  $\boldsymbol{\Theta}$ of the customer.

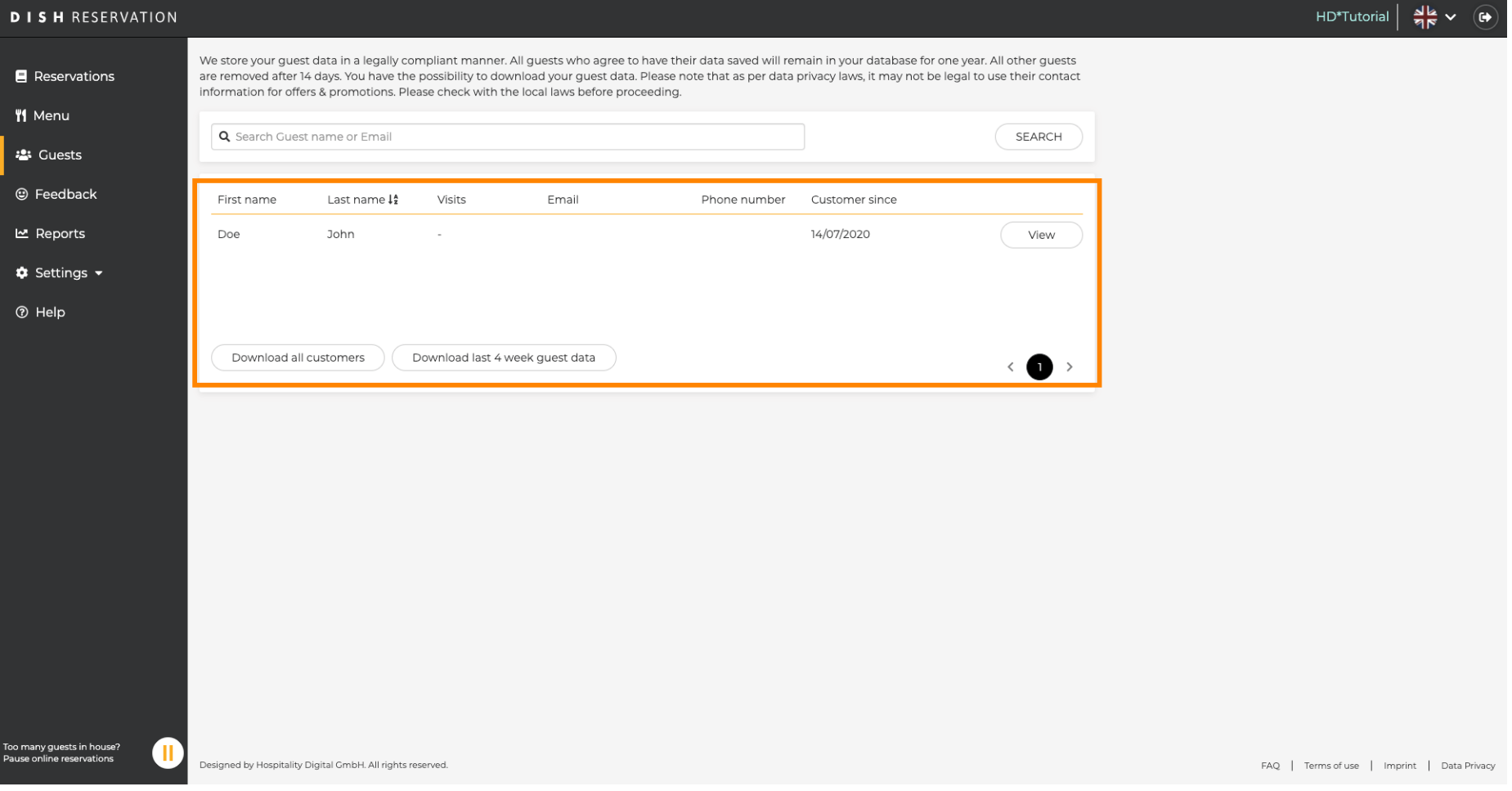

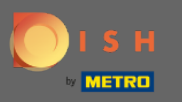

Every information of upcoming reservations will now be displayed. Click on back to get redirected to  $\bigcirc$ the dashboard.

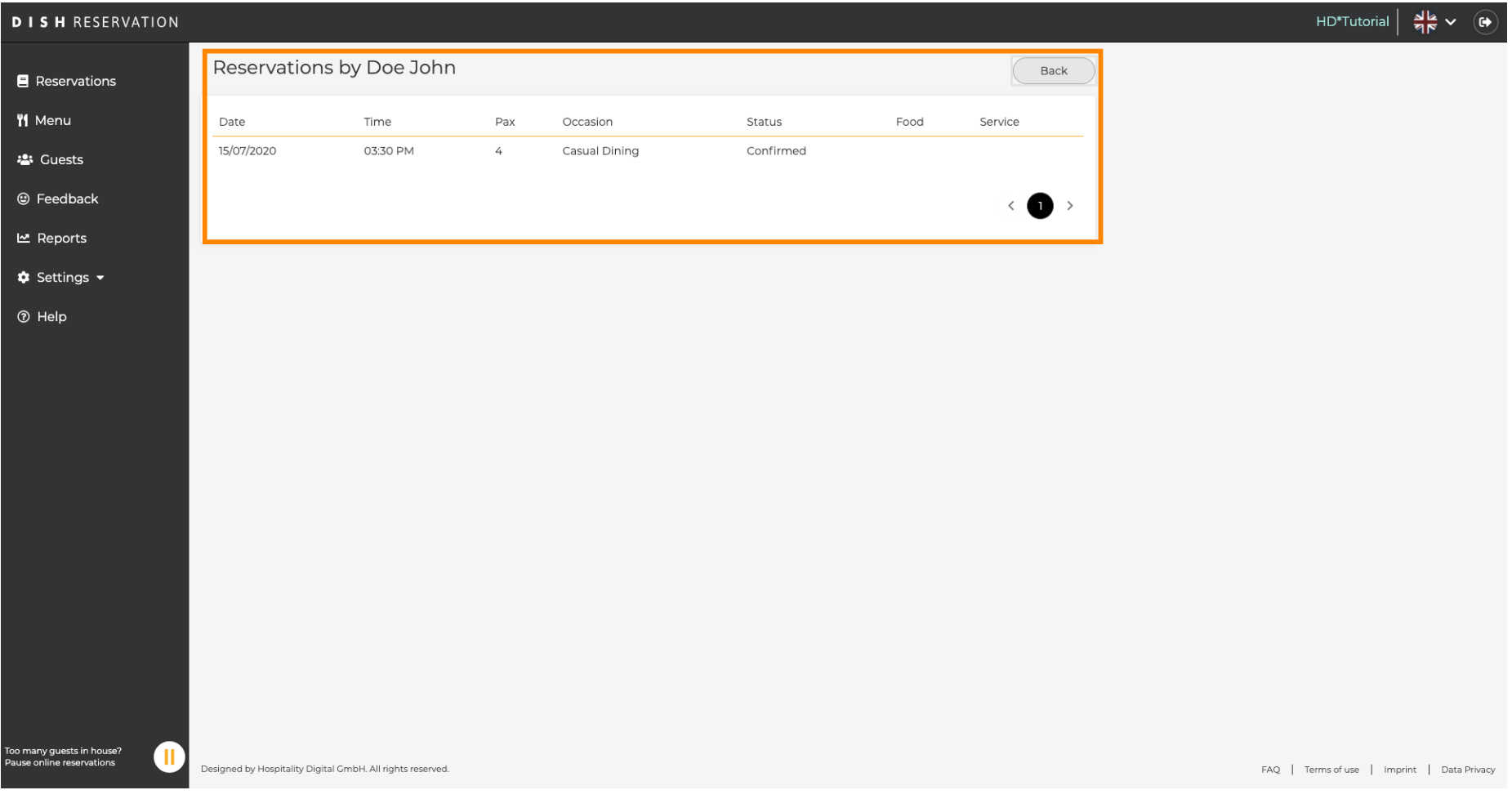

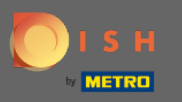

 $\bigcirc$ 

In case information about customers, especially of the last 4 weeks, are required it can be exported/ downloaded.

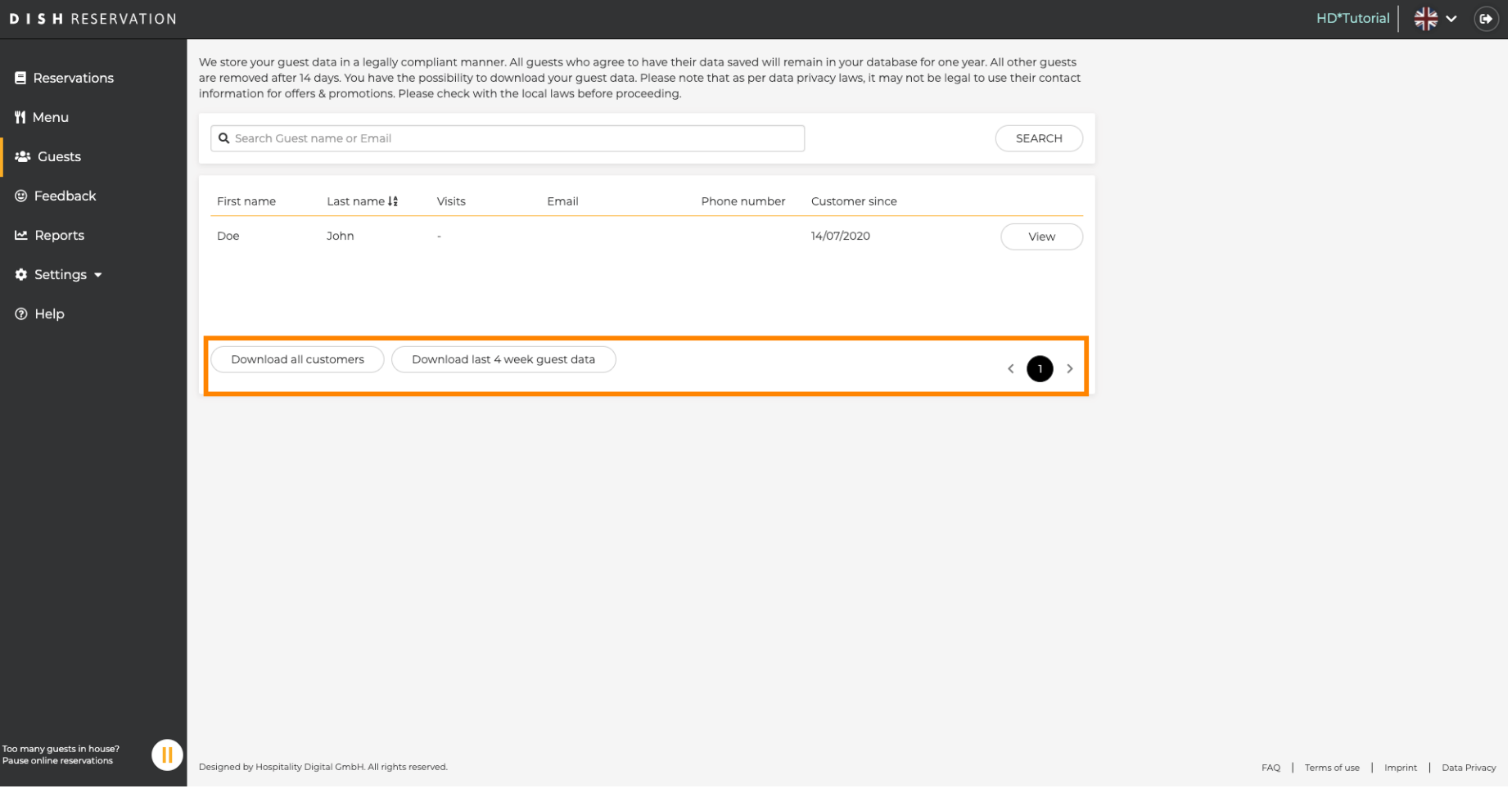